## **HOW TO SHARE A FOLDER WITH PANOPTO**

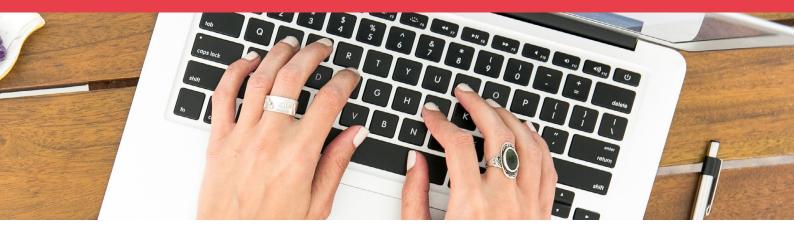

Panopto is a video hosting and recording service used by Western Sydney University to store and share academic videos with students and staff.

To share a folder, please follow the steps outlined below:

- 1. Navigate to <a href="www.panopto.com">www.panopto.com</a> and click 'Sign in'. Log in using your staff Panopto account. For most staff, this will be your numbered staff e-mail address.

  i.e: <a href="mailto:12345678@westernsydney.edu.au">12345678@westernsydney.edu.au</a>
- 2. Navigate to the folder that you want to share. Open it.
- 3. Once the folder is opened, click the share icon in the top right corner. (Image 1)
- 4. You will be brought to the Share menu. Select the dropdown menu under 'Who can access this folder'. From this menu, select 'Public (unlisted)'. (Image 2)
- 5. Ensure that you click the 'Save changes' button at the bottom of the Share menu.
- 6. Select 'Copy Link' that appears under the 'Link' heading. (Image 3)
- 7. Send this link to your recipient via e-mail.

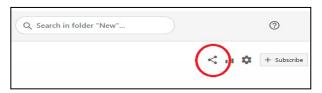

Image 1 - In the folder you want to share, click the 'Share button' in the top right corner.

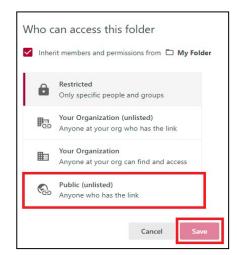

Image 2 - Under 'Who can access this folder', select 'Public (unlisted)'

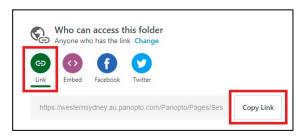

Image 3 - Under 'Who can access this folder', select 'Public (unlisted)'